## **Utilisation de la barre de propriétés**

La barre de propriétés porte des boutons, des outils et des listes qui varient en fonction de l'objet sélectionné sur la feuille.

La figure 1-5 représente la barre de propriétés et les boutons, outils et listes qui y figurent par défaut. Comme dans le cas de la barre d'outils, vous pouvez amener le pointeur de la souris sur un élément de la barre de propriétés pour en afficher la définition. Quelques-uns des boutons et outils de la barre de propriétés contiennent une liste qui se déroule quand vous cliquez sur l'outil ou le bouton. Vous pouvez ensuite sélectionner l'option voulue dans la liste. Ainsi, si vous cliquez sur le bouton Liste de styles de la barre de propriétés, vous pouvez choisir un type de format et l'appliquer à la cellule ou au bloc sélectionné. Le tableau 1-2 décrit la fonction des boutons de la barre de propriétés.

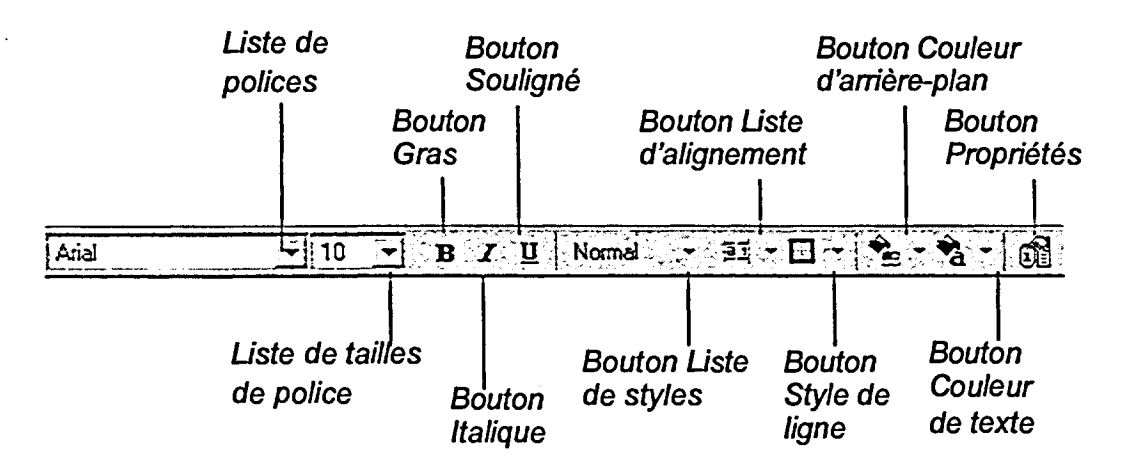

**Figure 1 -5 :** *Barre de propriétés par defaut*